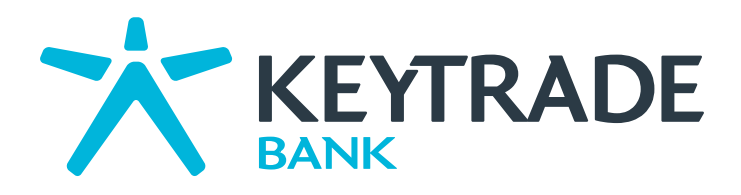

# Global Analyser Guide de l'utilisateur

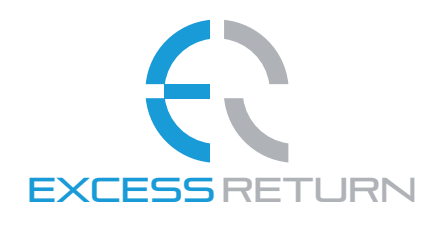

EXCESS RETURN Investments tools make all difference

# Global Analyser Guide de l'utilisateur

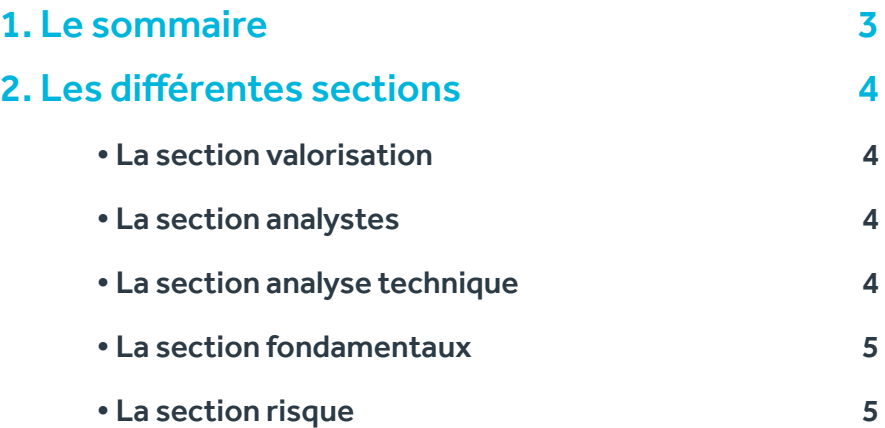

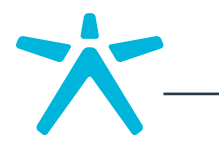

Ce module génère automatiquement un rapport d'analyse sur l'action qui vous intéresse.

Il interprète les données financières dans un langage clair et vous propose un diagnostic objectif : Acheter, Renforcer, Jauge de diagnostic Conserver, Réduire, Vendre.

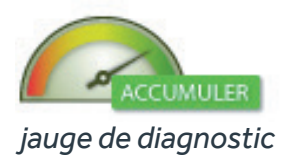

Les rapports automatiques couvrent tous les aspects d'une analyse professionnelle et méticuleuse :

- Un sommaire
- Un exercice de valorisation
- Les perspectives des analystes
- L'analyse technique
- La qualité financière
- Les mesures de risque

#### 1. Le sommaire

Vous retrouverez en tête de rapport le diagnostic général sous forme de jauge, ainsi qu'un bloc signalétique qui reprend les principales caractéristiques de l'action analysée telles que le cours de bourse, les variations et les identifiants classiques.

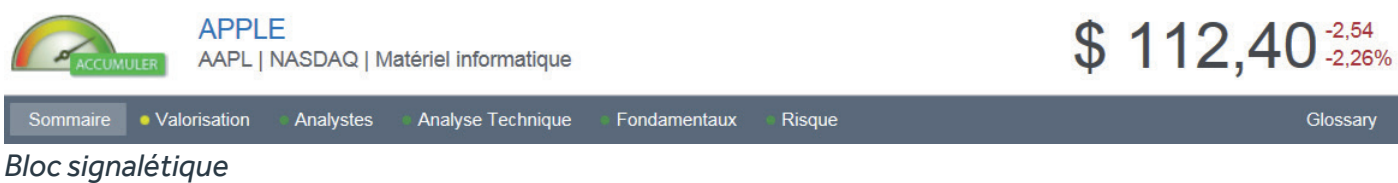

On retrouve par après les grandes conclusions pour chaque section analysée (Valorisation, Analystes, Analyse Technique, Fondamentaux et Risque). Une pastille verte indique un avis favorable, une pastille grise un avis neutre, et une pastille rouge un avis néga-tif. Un clic sur une pastille renvoie à la section proprement dite. En marge, on retrouve les graphiques d'évolution et les performances boursières. Plus bas, les grands chiffres clés, ainsi qu'un profil de la société.

On y découvre également les principaux acteurs du secteur et, fait assez innovant, vous y trouverez aussi les meilleures idées d'investissement dans le secteur grâce à la liste des sociétés qui affichent les meilleurs scores.

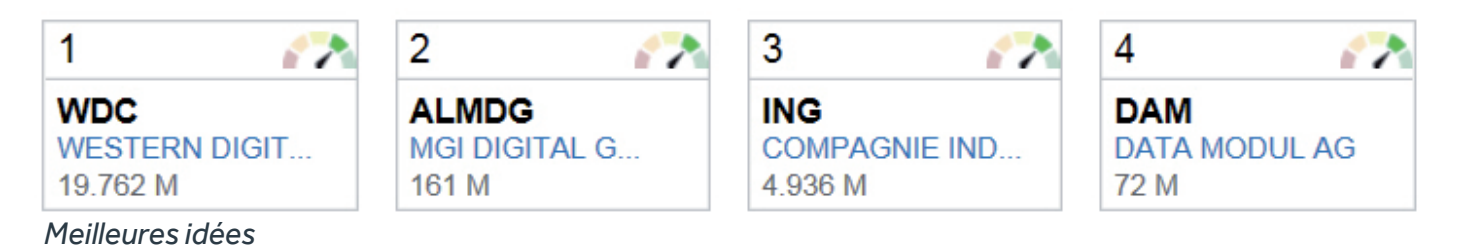

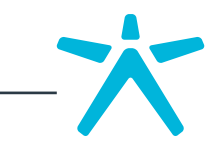

Vous pouvez accéder à tout moment aux définitions des termes financiers en cliquant sur le lien « Glossaire » situé en haut à droite du rapport.

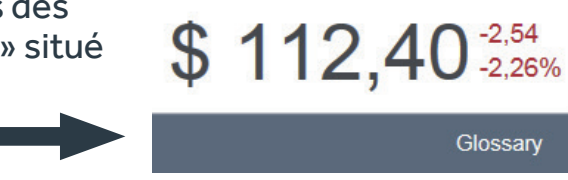

## 2. Les différentes sections

Elles abordent en détail les aspects spécifiques de l'action analysée.

Un jeu de couleur (vert, gris, rouge) s'affiche dans le bandeau en tête de chaque section, en fonction du diagnostic.

Où vert signifie bon, gris signifie neutre et rouge signifie moins bon.

#### • LA SECTION VALORISATION

cette section vous aide à tirer parti des surréactions, au moyen d'un avis clair (Bon marché, A son prix, cher) issu de plusieurs méthodes de valorisation.

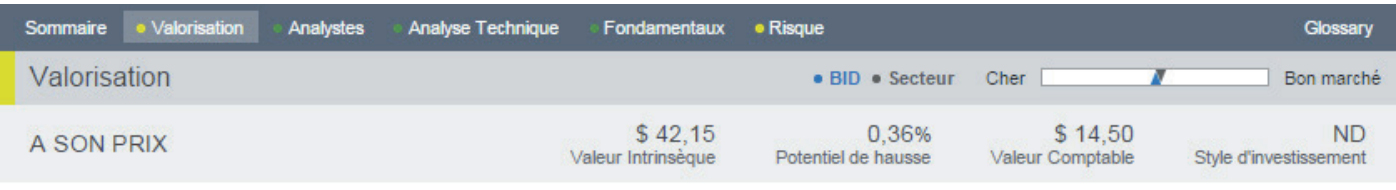

Vous y retrouverez les calculs de valeur intrinsèque, les valorisations relatives, l'analyse des multiples et le diagnostic de la politique de dividende.

#### •LA SECTION ANALYSTES

celle-ci résume le point de vue des professionnels du marché, grâce à un diagnostic limpide (Pessimiste, optimiste, neutre). on y retrouve tous les détails concernant les recommandations, les objectifs de cours, les estimations, des ventes, des bénéfices, des dividendes, et surtout leurs révisions sur plusieurs périodes.

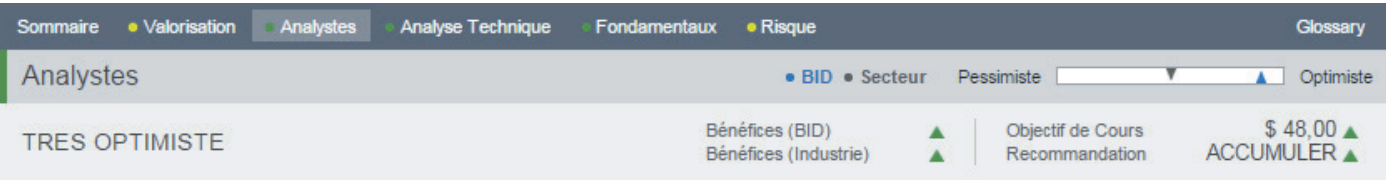

### • LA SECTION ANALYSE TECHNIQUE

Au-delà de la représentation graphique de l'action (à court et à long terme), cette section vous livre un avis technique instantané sur les tendances (Haussière, neutre, Baissière), vous aide à localiser les supports et résistances, à anticiper le prochain mouvement probable ainsi que l'invalidation de ce même scénario.

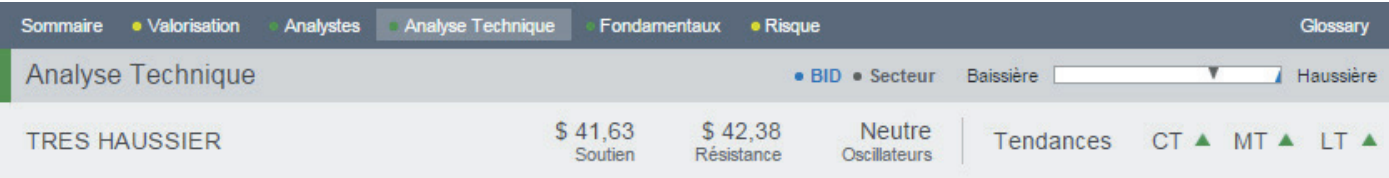

Les configurations des différents indicateurs techniques sont résumées au sein d'un tableau, et les signaux du jour sont indiqués s'il y en a.

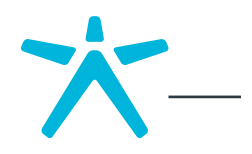

#### • LA SECTION FONDAMENTAUX

cette section vous donne immédiatement une image claire et complète de la santé financière des sociétés, grâce à l'analyse des grands agrégats et ratios financiers (cash flow, Bilans et comptes de résultat).

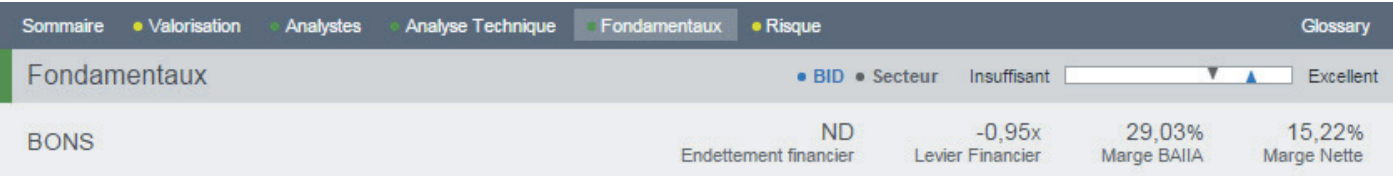

Les différents paragraphes reprennent les données les plus pertinentes de l'analyse financière, à savoir un diagnostic de la Structure de la société, de sa Solvabilité, de sa Rentabilité et de sa croissance.

#### • LA SECTION RISQUE

La section Risque met en évidence les dangers de l'investissement, grâce à une mesure de la volatilité absolue et relative, du risque d'illiquidité, de l'effet taille, et d'autres mesures et approximations classiques de risque.

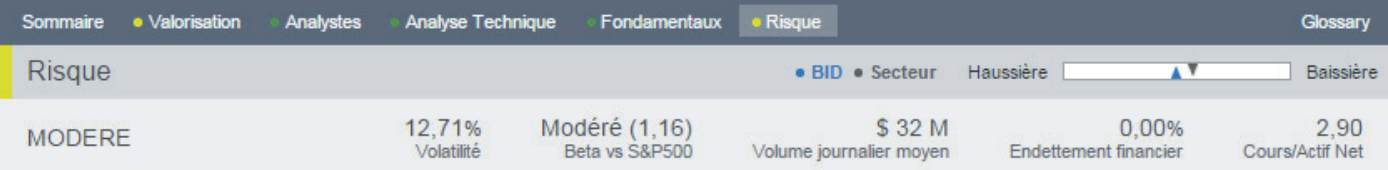

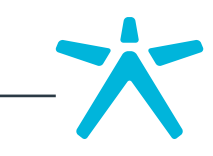